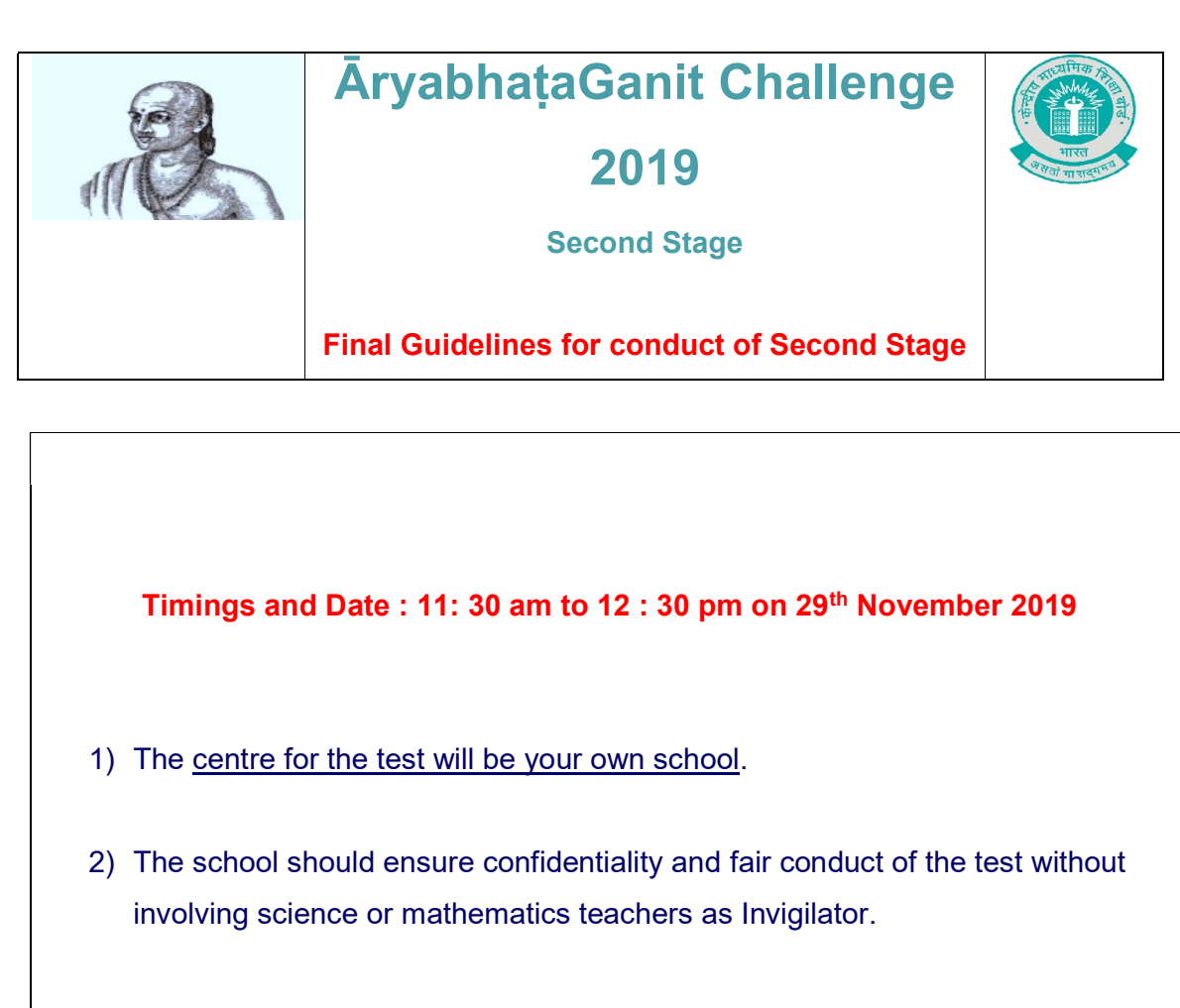

3) Arrange 3 desktop or laptops with following specifications:

- a) Minimum 4 GB RAM ( Preferable)
- b) Broad band connection / Wifi / Datacard / Dongle
- c) Adobe Acrobat Reader DC software installed
- d) Backup for the computers/laptop
- 4) Identify and allocate one computer (desktop /laptop) for each student who is registered for the second stage.
- 5) Only registered student selected for the second stage is allowed to appear.

## Procedure to conduct the Computer Based Test

## 1. Login through the link using LOC credentials

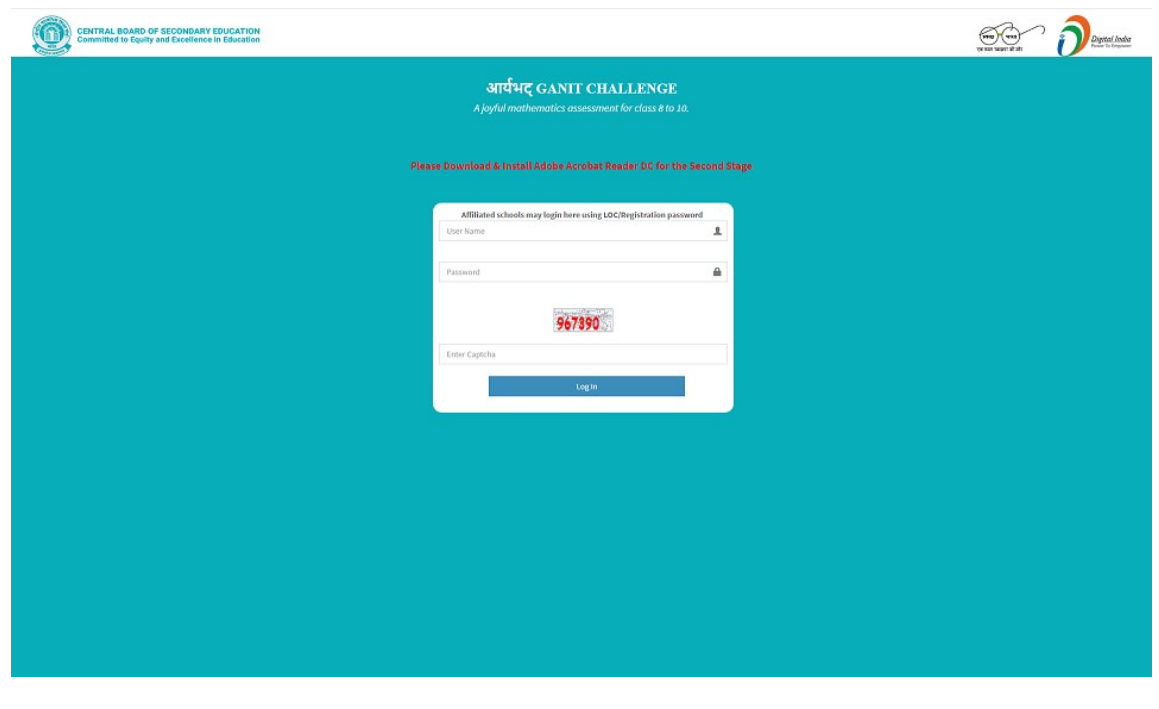

2. After logging through the link, respective Question Paper (with the option of marking the answer on screen) for each student in the form of interactive (fillable) PDF (either in English or Hindi)may be downloaded through the link "download QP" at 11-00 a.m on 29th November 2019.

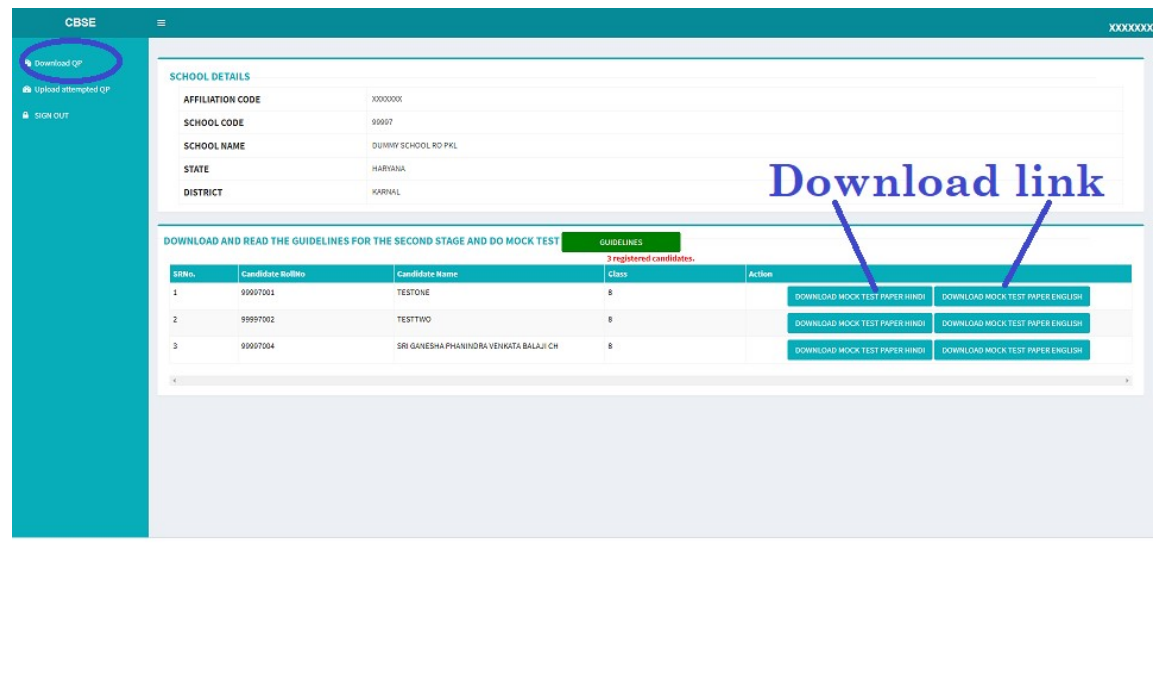

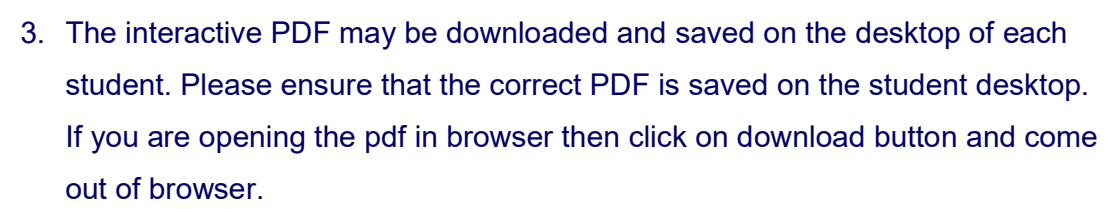

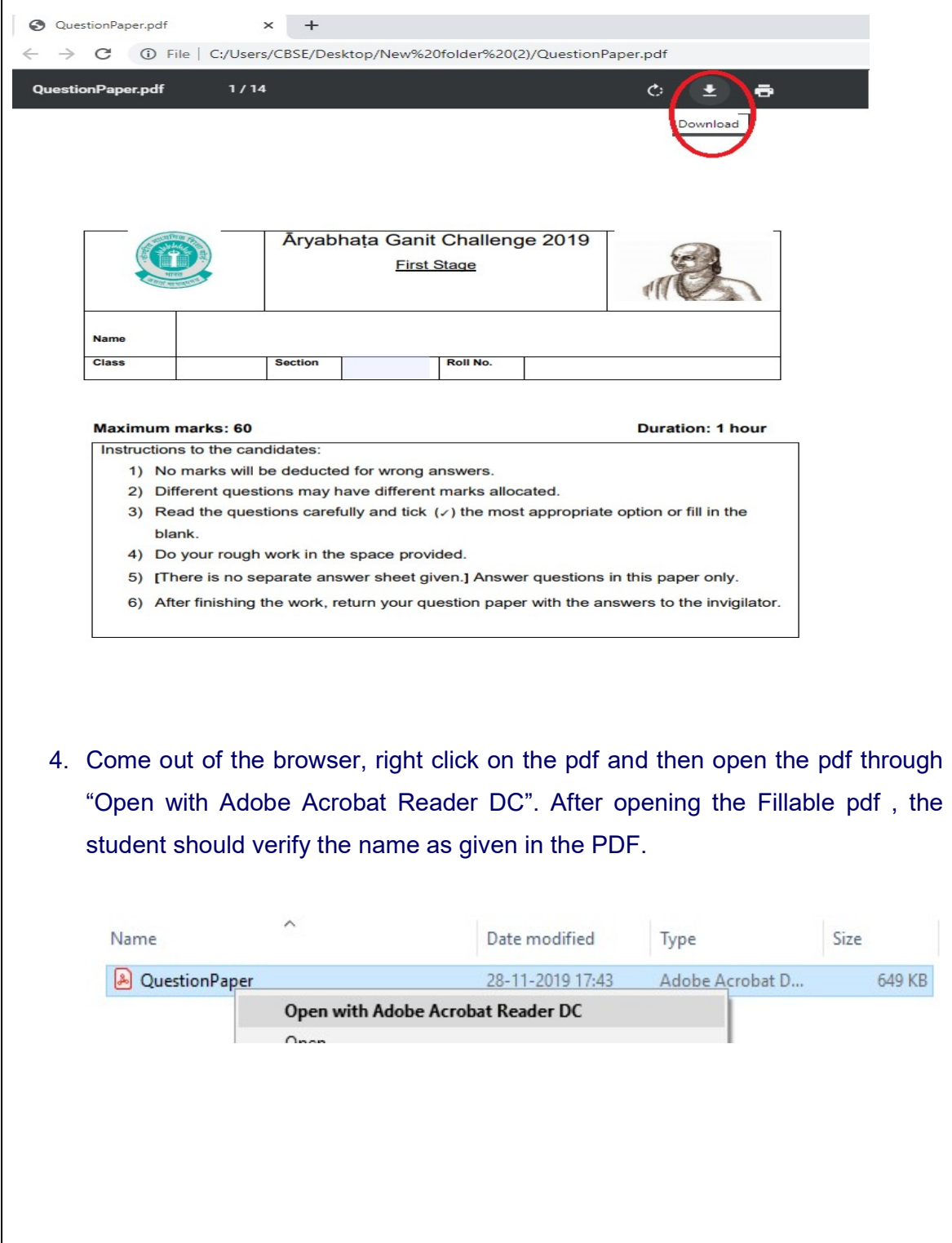

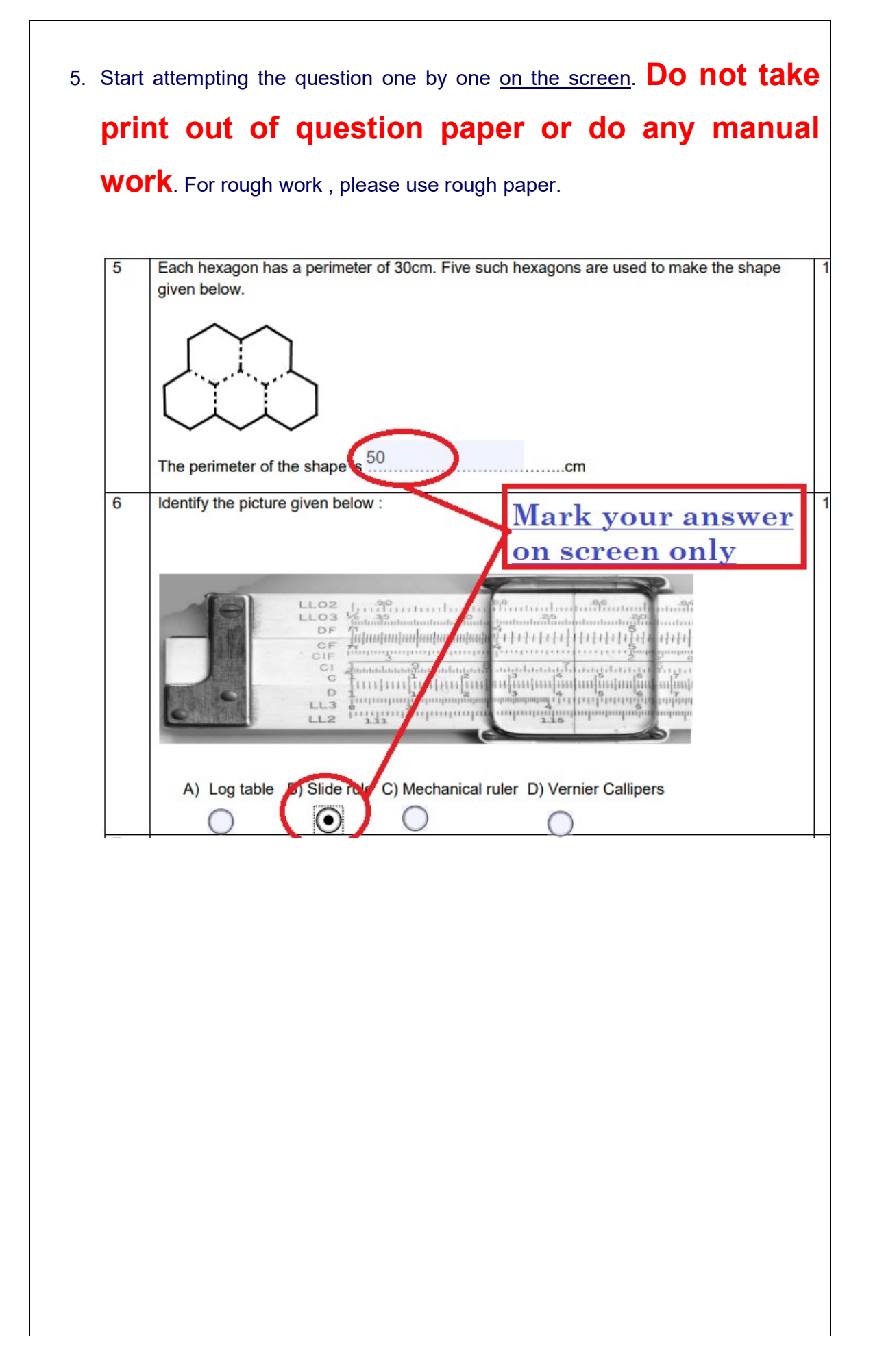

6. After completion of the test , the student shall save the PDF using the icon  $\Box$  (or save as option ) available on the top of the pdf latest by 12 .35 pm. No more editing shall be allowed. Please note that without saving the document the data will not be uploaded.

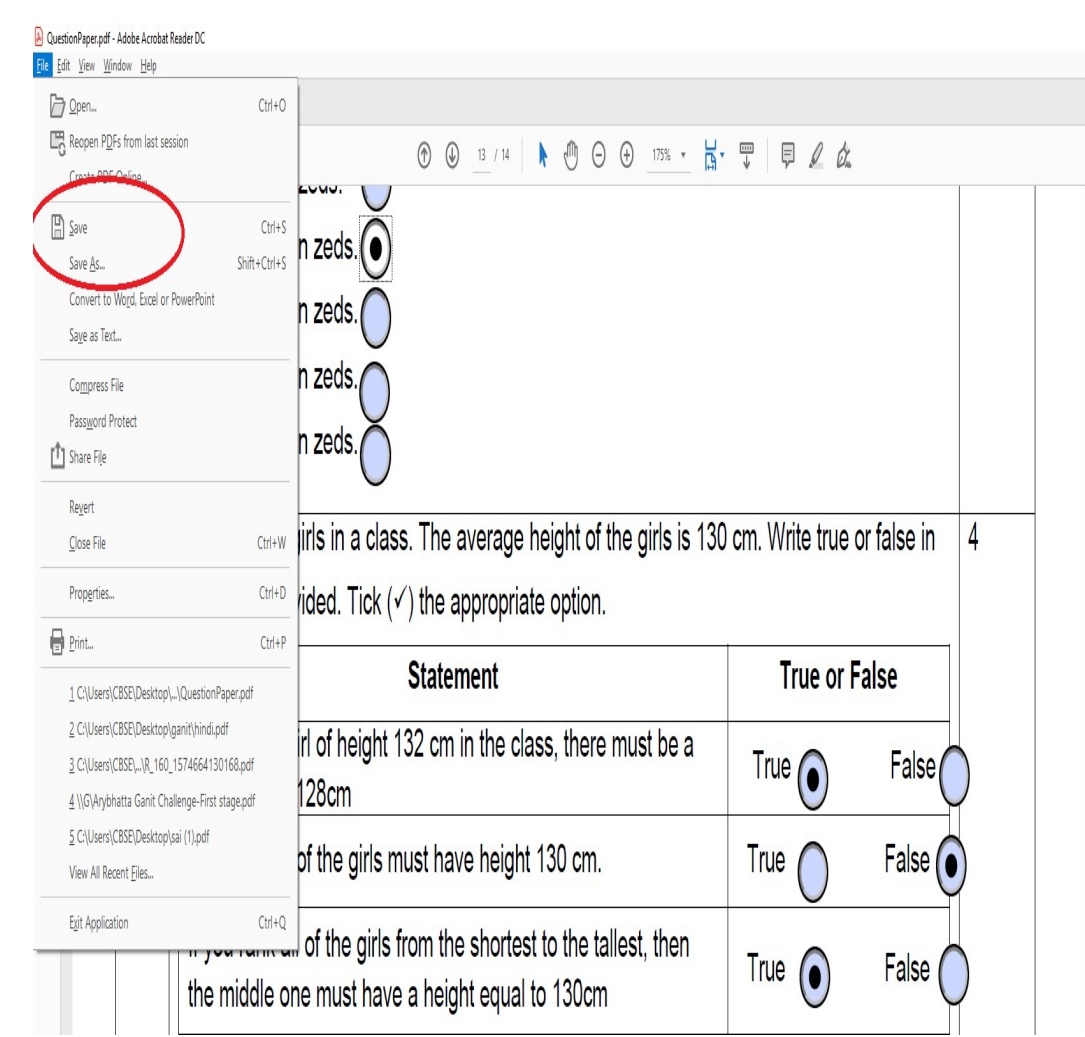

7. After saving the document, the invigilator will upload the final attempted Question Paper ( which was saved earlier) through the link without any further delay (latest by 1.00 pm). You may have to re-login for doing so. File once uploaded cannot be changed.

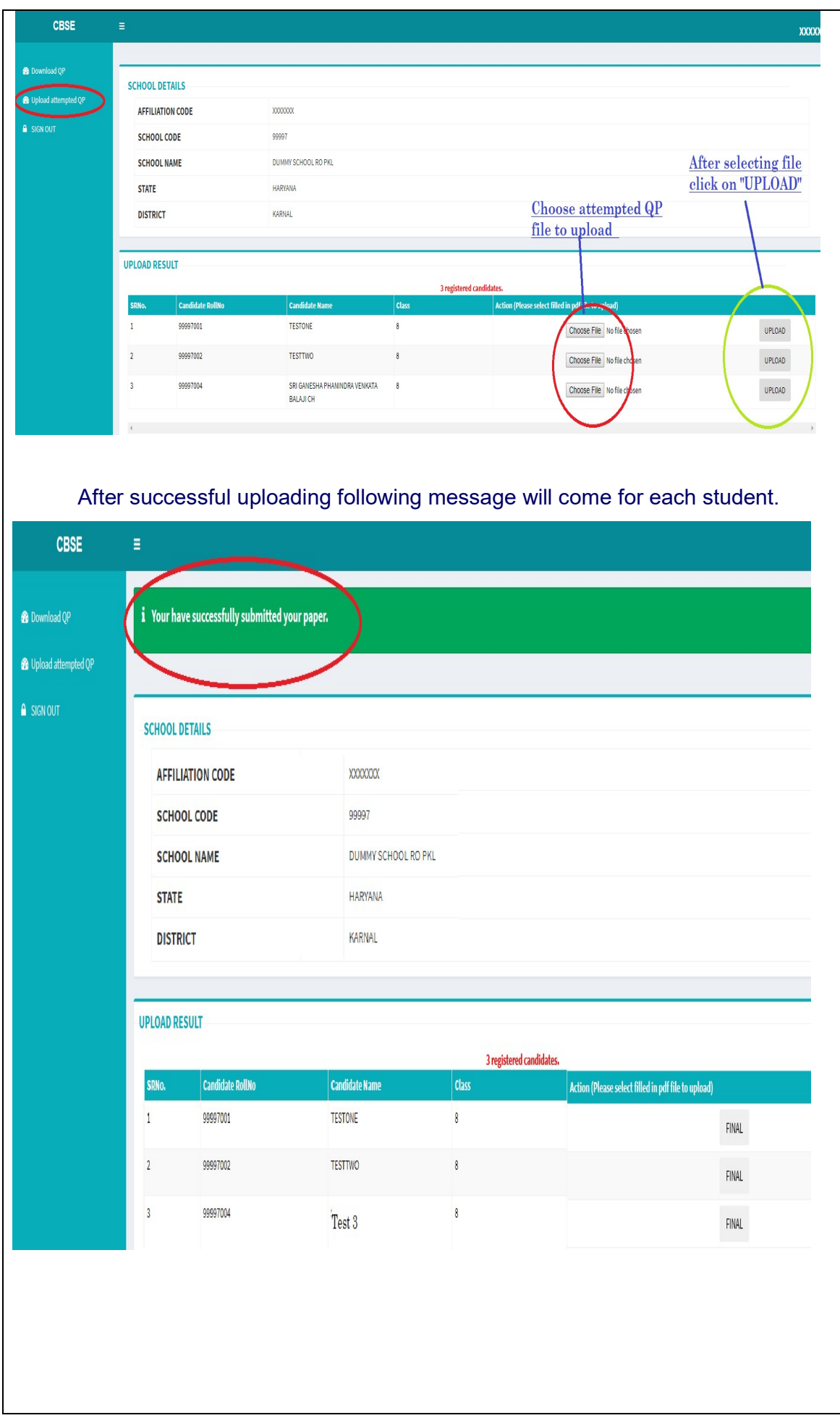

## IMPORTANT INSTRUCTIONS

- 1. This is a PDF based test.
- 2. All students have to attempt test on downloaded PDF only.
- 3. Answers should be marked on screen within the PDF.
- 4. Same PDF only to be uploaded back.
- 5. Do not Scan and Upload.